## Travailler en groupe

## **1 Dominos en fractions**

Vous allez créer un jeu de dominos utilisant des fractions.

**a.** Répartissez-vous le travail pour compléter le tableau ci-dessous. La première ligne (cases A1 à F1) contient les résultats des calculs situés dans les lignes 2 à 7.

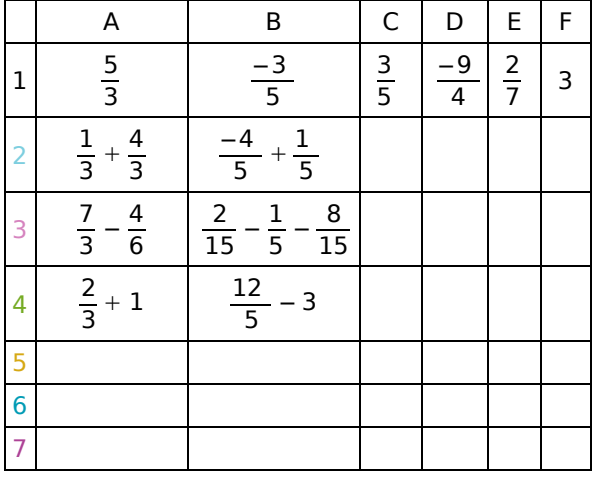

Quelques exemples (cases A2, B2, A3, B3, A4, B4) ont été donnés à titre indicatif. Pour chaque colonne, il faut trouver :

- ligne 2 : une somme algébrique de fractions de même dénominateur ;
- ligne 3 : une somme algébrique de fractions de dénominateurs différents ;
- ligne 4 : une somme algébrique d'un nombre entier et d'une fraction ;
- ligne 5 : un produit de deux fractions ;
- ligne 6 : un produit de trois fractions ;
- ligne 7 : un quotient de deux fractions.

**b.** Créez le jeu de dominos en respectant le plan suivant (à chaque fois, il faut remplacer le nom de la case par son contenu).

Taille d'un domino : 6 cm sur 2 cm.

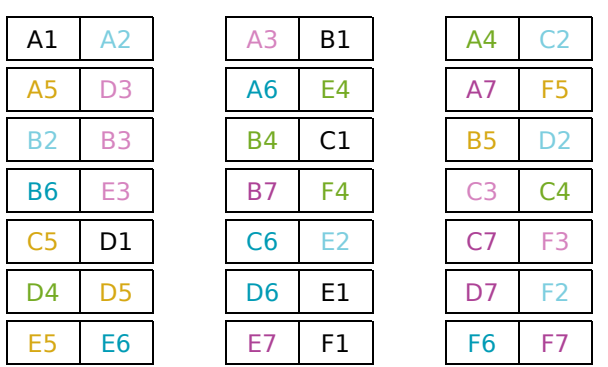

**c.** Découpez les dominos et échangez votre jeu avec un autre groupe. Il ne vous reste plus qu'à jouer en accolant deux cases de même valeur.

## **2 Fractions en tableur**

**a.** Calculez puis donnez le résultat sous forme d'une fraction la plus simple possible :

$$
A = \frac{-3}{7} \times \frac{5}{2} ; \qquad B = \frac{2}{3} \times \frac{9}{2}
$$
  

$$
C = \frac{2}{3} + \frac{3}{4} ; \qquad D = \frac{5}{6} + \frac{3}{8}
$$

**b.** Vous allez créer un modèle de fichier tableur permettant de trouver le produit de deux fractions :

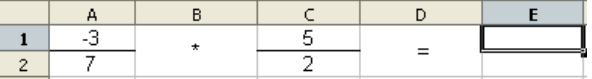

- Recopiez les cellules ci-dessus ;
- Dans la cellule E1, tapez « =A1\*C1 » ;
- Dans la cellule E2, tapez « =A2\*C2 » ;
- Utilisez cette feuille de calcul pour vérifier le résultat du calcul B (question **a.**). Que remarquez-vous ?

**c.** Sur le même fichier, vous allez maintenant construire un outil permettant de calculer la somme de deux fractions.

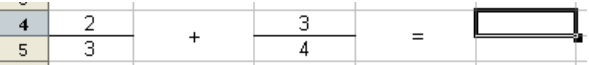

- Recopiez les cellules ci-dessus ;
- Que faut-il taper comme formules dans les cellules E4 et E5 ?
- Utilisez cette feuille de calcul pour vérifier le résultat du calcul D (question **a.**). Que remarquez-vous ?

**d.** Procédez de la même façon pour construire sur le même fichier quatre outils permettant :

- de calculer le produit de trois fractions ;
- de calculer la différence de deux fractions ;
- de calculer la somme de trois fractions ;
- de calculer le quotient de deux fractions.

**e.** Construisez un nouvel outil permettant de calculer la somme de deux fractions en faisant apparaître les étapes intermédiaires.

**f.** Refaites tous les calculs avec le fichier tableur qui se trouve en complément. Quelle est la nouveauté apportée par ce fichier par rapport au vôtre ?